## 目录

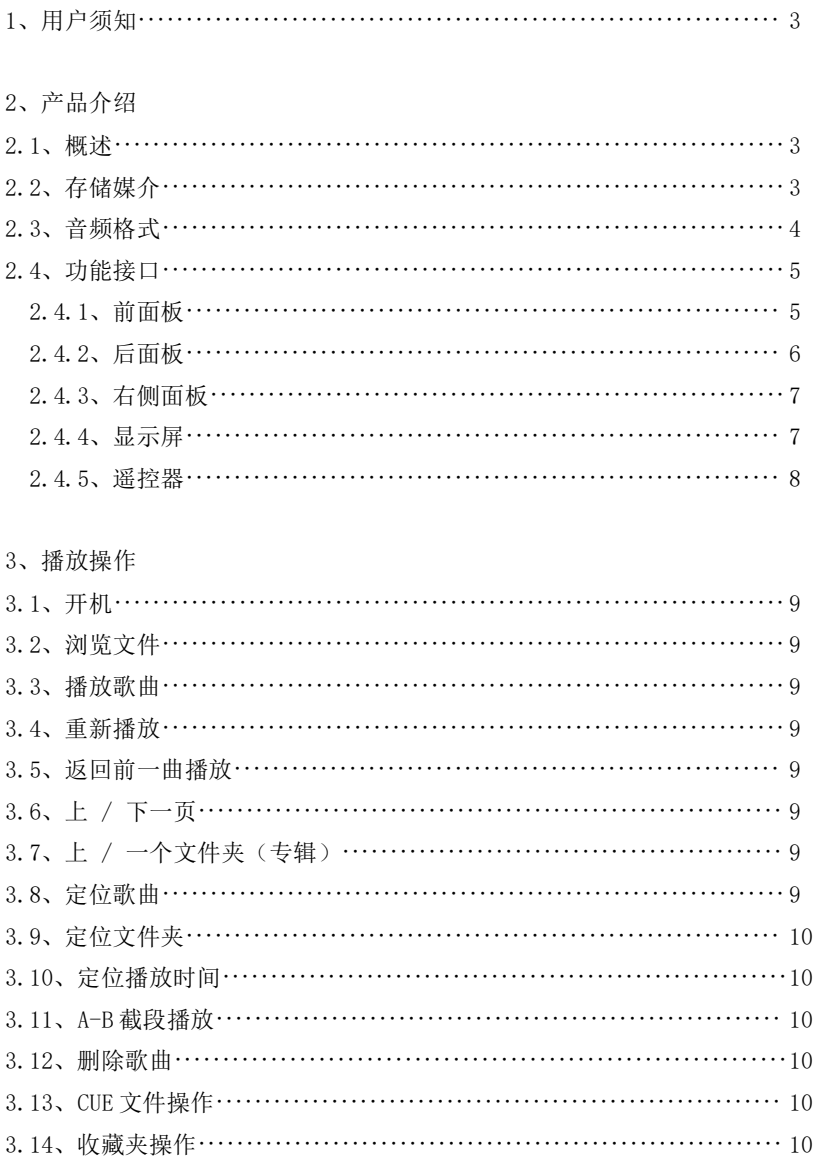

## Quloos

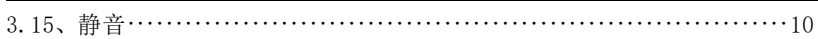

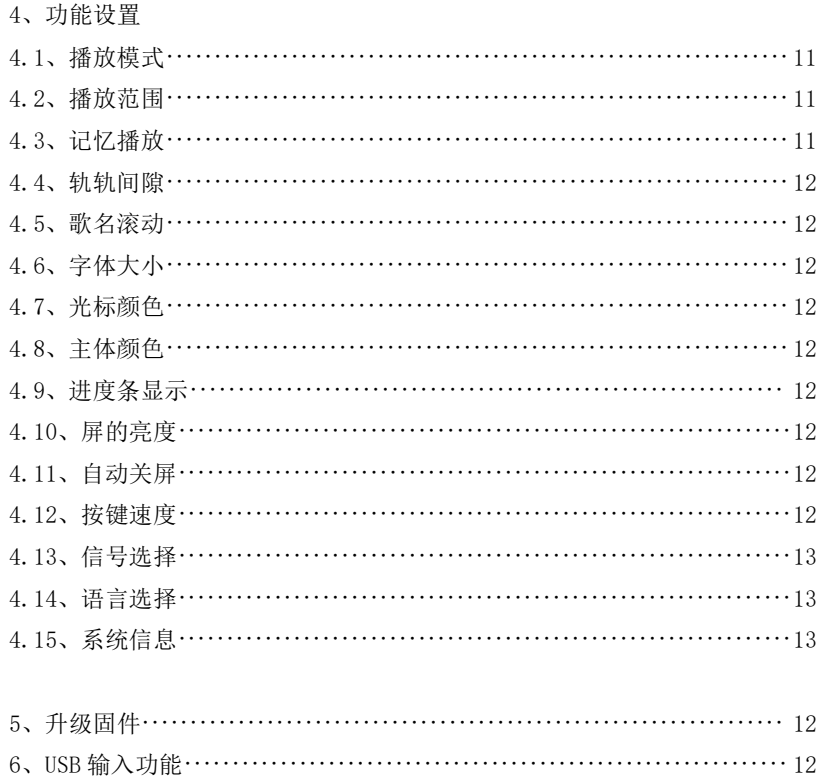

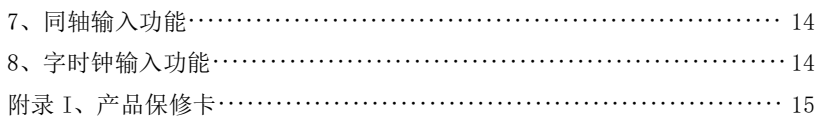

# ❶ 注:

本文件版权归本公司所有,本公司保留对该文档的最终解释权。 本公司保留对产品的设计及规格作出更改的权利,不做另行通知,请密切关注 本公司网站。

#### 1、【用户须知】

 $(1)$ 、SD 卡支持 3 级目录 2 级文件夹, 如: 根目录/父文件夹/子文件: 使用 SDXC 卡需借助 DiskGenius 软件格式化为 FAT32 文件系统。

(2)、SD 卡支持热插拔,但删除歌曲请不要插拔,此时有写动作,避免损害。

(3)、确保 CUE 文件和整轨文件存放同一个文件夹,同时 CUE 的 FILE 参数的 歌曲名和对应的整轨文件的文件名(包括后缀)一一匹配。

(4)、对于不支持采样位数, 采样率或压缩等级,比如单声道,比如 24Bit/ 192KHz 的 FLAC, 比如 APE 压缩等级 HIGH 及以上歌曲, 会静音 5 秒钟,然后跳 过并播放下一曲。

(5)、播放某些 WAV 或 DSD 时会死机,一般都是 SD 卡问题,请用 SDFormatter 软件对 SD 卡进行一次覆盖格式化。

(6)、DSD 播放支持 DoP 协议,需外接支持 DSD for SPDIF 功能的 DAC 才能 正常出声。

(7)、DSD 播放不支持 DST64 编码,请用相关软件转换成 DSD64 编码的文件;

(8)、连接 QA100 时,播放 DSD 没有声音,这是因为 QA100 不支持 DSD 信号输  $\lambda$ .

(9)、更多用户须知请登录官方论坛 http:/[/www.qlshifi.com/bbs](http://www.qlshifi.com/bbs) 查阅。

### 2、【产品介绍】

#### 2.1、概述

QA661 是乾龙盛音响经过多年技术沉淀后重磅推出的新一代高端数字转盘, 音质在前代产品的高素质上进一步提升微小信号的再现力、声底的干净度、声 音的饱满度和宽松感。QA661 拥有超强实时性软件架构,精密电路隔离设计, QLS 最新电源处理技术,新一代零 Jitter 时钟与数位处理电路,这些突破性创 新技术确保其拥有 HI-END 级别超低抖动的数字输出特性,可以彻底发挥您系统 的真正潜能。

#### 2.2、存储媒介

SD 卡:支持 SD / SDHC / SDXC,FAT32 文件系统,最大支持 128GB SDXC。

#### 2.3、QA661 支持以下音频格式:

- WAV: 支持 16 / 24Bit, 44.1~192KHz;
- AIFF: 支持 16 / 24Bit, 44.1~192KHz;
- FLAC: 支持 16 / 24Bit, 44.1~48KHz, 压缩等级 Level 0~8;
- APE: 支持 16Bit, 44.1KHz, 压缩等级 Fast 和 Normal:
- ALAC: 支持 16Bit,44.1KHz;
- MP3: 支持 16Bit, 44.1~48KHz, 码率 96~320kbps, CBR、VBR、ABR 编码:
- DIFF: 支持 DoP v1.0 协议,支持 DSD64 编码, 1Bit, Stereo;
- DSF: 支持 DoP v1.0 协议,支持 DSD64 编码, 1Bit, Stereo;
- SACD: 支持 SACD ISO 镜像文件,支持 DoP v1.0,支持 DSD64 编码, 1Bit, Stereo;

CUE: 支持 WAV / AIFF / FLAC / APE / ALAC 关联 CUE, ANSI、UNICODE、 UTF-8 编码。

## 2.4、【功能接口】

## 2.4.1、前面板

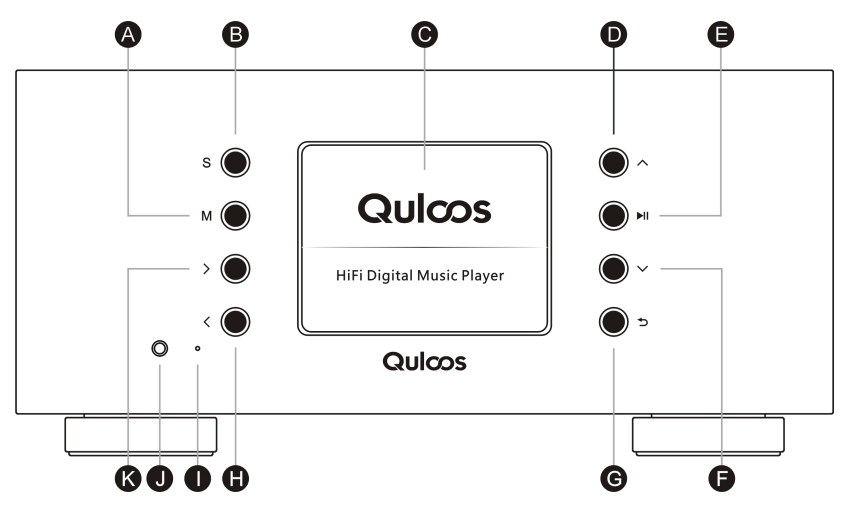

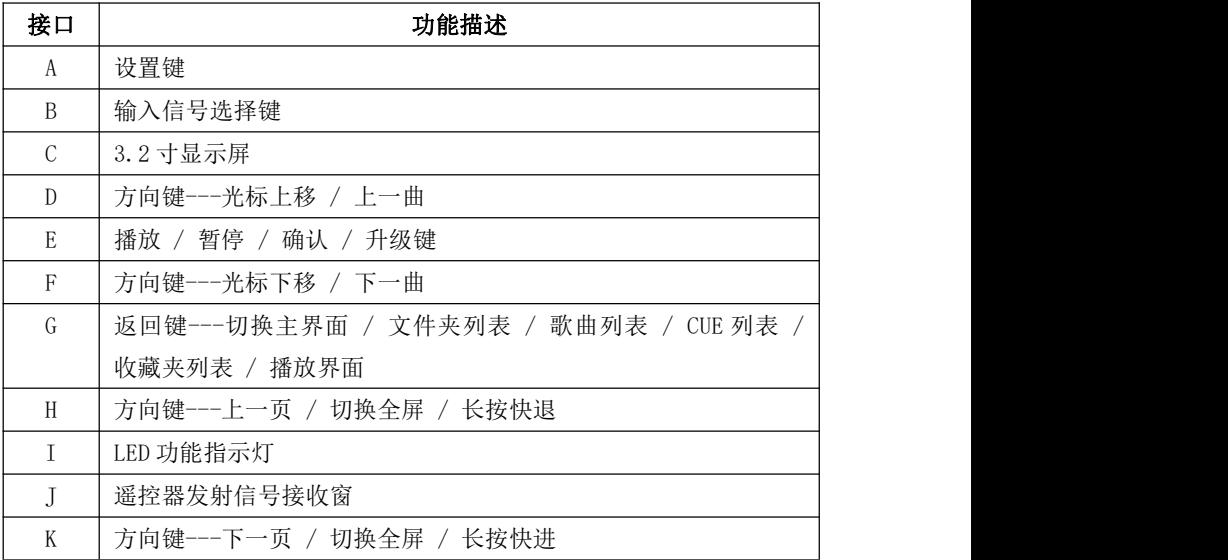

## 2.4.2、后面板

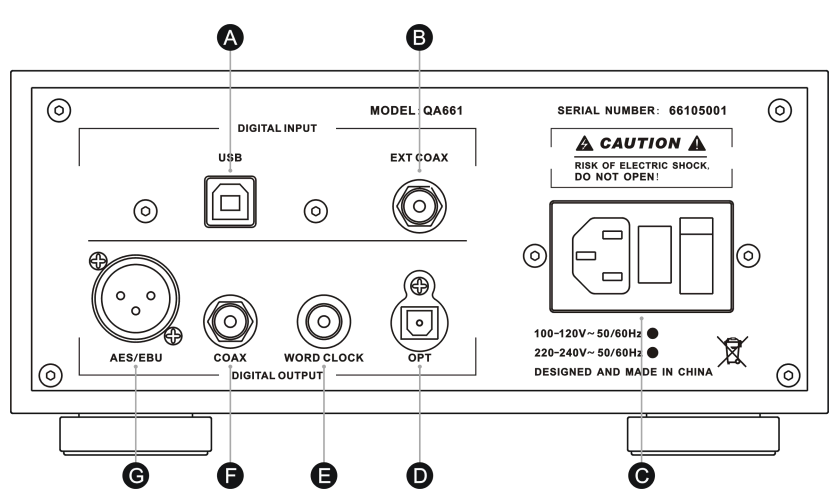

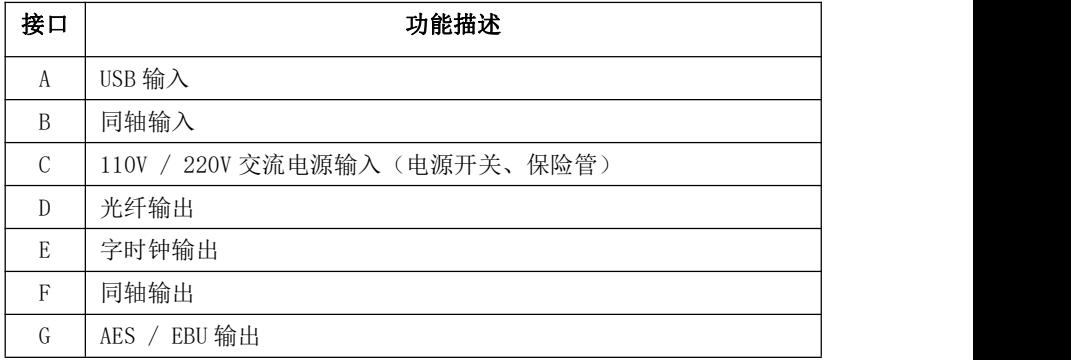

注:为了避免因为误操作而对机器造成损坏,110V / 220V 选择切换开关设置 在机器内部。如果需要更改输入电压,只需要打开机器上盖,把电源板上的选 择开关设置到相应的电压档位即可。

## 2.4.3、右侧面板

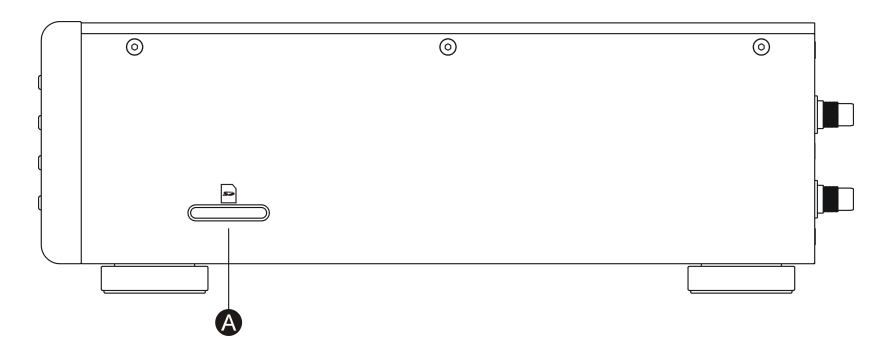

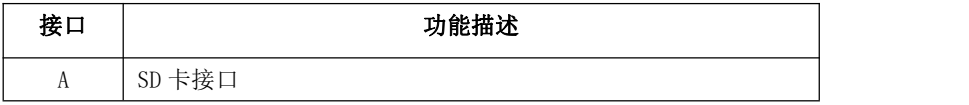

## 2.4.4、显示屏

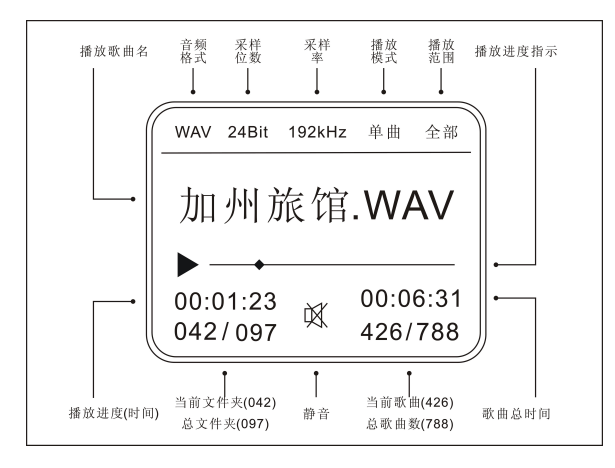

注: MP3 播放时, 采样位数显示为当前播放 MP3 的比特率。 DSD 播放时,采样率显示 DSD64,表示采样率是 2.8224MHz。

### 2.4.5 遥控器

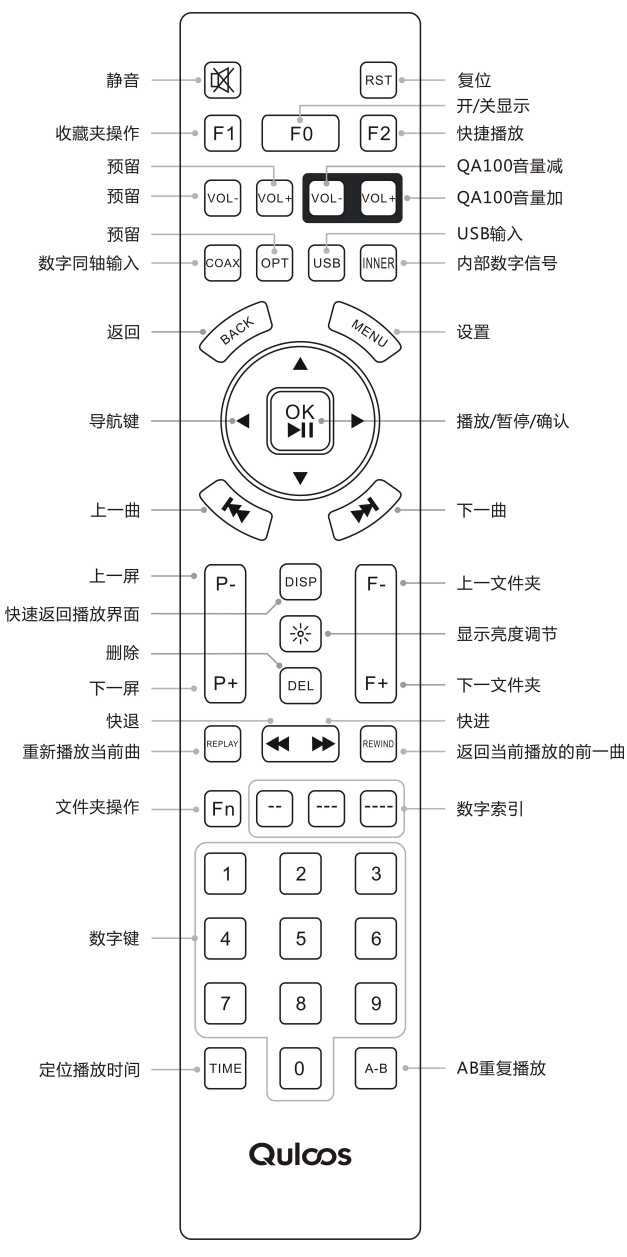

#### 3、【操作说明】

## 3.1、开机

插上电源线,打开机器背后的电源开关。

#### 3.2、浏览文件

播放器分为主界面、文件夹列表、歌曲列表、CUE 列表、收藏夹列表、播 放界面,可通过返回键循环切换,可通过上下键移动光标,可通过左右键上下 翻页,可通过确认键进入下一级页面。

#### 3.3、播放歌曲

选择播放的歌曲,按确认键播放,同时进入播放界面,在此界面下,按确 定键可以播放 / 暂停歌曲,按上下键可以切换歌曲,长按左右键可以快进快退。

#### 3.4、重新播放

任意界面下,按 REPLAY 键重新播放当前歌曲。

#### 3.5、返回前一曲播放

任意界面下,按 REWIND 键返回前一曲播放。

### 3.6、上 / 下一页

可用前面板左右键或遥控器的 P-键或 P+键进行快速翻页操作。

#### 3.7、上 / 下一个文件夹(专辑)

可用遥控器的 F-键或 F+键快速切换到上 / 下一个文件夹(专辑)。

#### 3.8、定位歌曲

(1)、按遥控器数字键 1~9,可直接定位索引号为 1~9 的歌曲。

(2)、按遥控器 / / / 键,输入歌曲索引号,定位索引号 99~9999 的歌曲。

(3)、定位歌曲可根据播放范围在文件夹或全卡内进行定位。

#### 3.9、定位文件夹

定位文件夹是 Fn + 数字, 请先按 Fn 键, 然后输入数字。

 $(1)$ 、Fn 键 + 数字键  $1^{\circ}$ 9, 可直接定位索引号为  $1^{\circ}$ 9 的文件夹。

(2)、Fn 键 + \_ \_ / \_ \_ \_可分别定位索引号 99~999 的文件夹。

#### 3.10、定位播放时间

按遥控器的 TIME 键,输入要定位的时间,可跳转到指定的时间点播放。

#### 3.11、A-B 截段播放

此功能用于选择当前播放歌曲中的某一段进行反复播放。

按下遥控器 A-B 键, 选择播放的起始 A 点, 到达选取的音乐段的终点时, 再次按下该键选择播放终止 B 点。设置好 A-B 点后,将自动在 A 点与 B 点之间 反复播放. 第三次按该键结束 A-B 截段播放功能。

A、B 点在显示屏上的播放进度指示位置用小竖线标识,如下图。

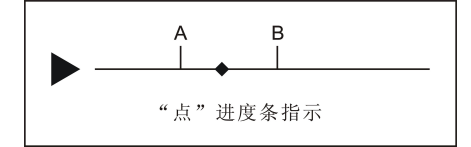

#### 3.12、删除歌曲

在歌曲列表或播放界面下,选中需要删除的曲目,然后按下 DEL 键,提示 "是否删除

歌曲",选择"确认"删除。

注:删除歌曲是在 SD 卡里进行物理删除操作,删除后的歌曲不可恢复, 请谨慎操作。

#### 3.13、CUE 文件操作

选择 CUE 文件,进入列表选择歌曲播放。CUE 模式下支持循环、随机、单 圈、单曲、倒序等播放模式,此时播放范围限定为当前 CUE 列表,播放范围显 示为"专辑"。

#### 3.14、收藏夹操作

收藏夹操作分为添加歌曲到收藏夹和从收藏夹删除歌曲:

(1)、在文件夹列表、歌曲列表、播放界面下,按遥控器的自定义功能键 F1 键,或长按前面板的确认键 2 秒然后松开,此时提示"添加歌曲到收藏夹", 选 择"确认"可以添加选定的文件夹或歌曲到收藏夹,最大可收录 99 首。

(2)、在收藏夹列表下,按遥控器的自定义功能键 F1 键,或长按前面板的确 认键 2 秒然后松开, 此时提示"从收藏夹中删除", 选择"确认"可以从收藏夹 移除歌曲。

注:收藏夹播放时,支持循环、随机、单圈、单曲、倒序等模式,但此时播 放范围限定为当前收藏夹列表,播放范围显示为"收藏夹"。

#### 3.15、静音

按遥控器左上角的静音键,播放器进入静音模式,再按一次退出静音模式。

#### 4、【功能设置】

4.1、播放模式

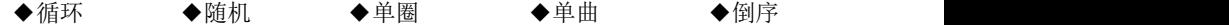

#### 4.2、播放范围

◆全卡:SD 卡所有歌曲都是有效播放文件。

◆文件夹:仅当前文件夹内的歌曲可以播放使用,选曲操作也局限于该文件 内。

注:支持 2 级目录,为保证快速寻找歌曲,操作方便,建议按歌手存放在父 文件夹,歌手专辑存放子文件夹,遵循一个文件夹就是一张专辑的原则进行存 放歌曲。

#### 4.3、记忆播放

◆关闭:禁止记忆, 开机进入主界面。

- ◆暂停:开启记忆, 开机进入播放界面, 等待用户播放。
- ◆自动:开启记忆, 开机进入播放界面并播放记忆的歌曲。

#### 4.4、轨轨间隙

设置音轨与音轨之间的空白间隙时间:可设置参数 0、500、1000、1500、 2000,单位为毫秒。

#### 4.5、歌名滚动

设置长文件名显示滚动频率:可设置参数无、1S、2S、3S, 单位为秒。

#### 4.6、字体大小

◆16 号字体 ◆32 号字体

#### 4.7、光标颜色

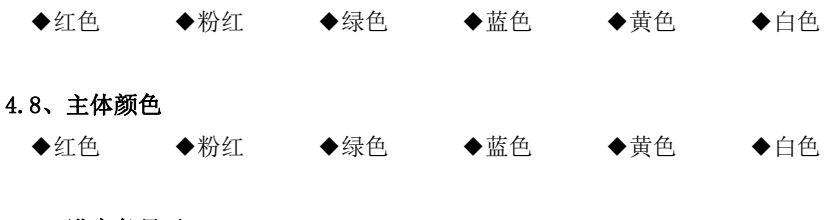

#### 4.9、进度条显示

◆线 01 ◆线 02 ◆点 01 ◆点 02 ◆方框

#### 4.10、屏的亮度

设置显示屏的亮度,可调节参数:100、200、300 三级亮度。

#### 4.11、自动关屏

设置自动关屏时间, 可设置参数为: 无、10S、20S、30S, 单位为秒。关闭 显示屏对音质有一定的提升。同时可以直接按遥控器上 F0 键关掉显示,再次按 下唤醒屏幕。

#### 4.12、按键速度

按键速度主要指长按不释放的处理速度,如上 / 下移动光标、快进 / 快退 幅度等,可设置 10~100。

#### 4.13、信号选择

- ◆内部:选择播放 SD 卡内歌曲;
- ◆同轴:选择通过同轴接口输入的外部信号;
- ◆USB: 选择通过 USB 接口输入的外部信号。

#### 4.14、语言选择

采用 GBK 编码字库,支持 2 万多个国标字,可选择的语言:简体中文、繁体 中文、英语。

#### 4.15、系统信息

查看当前使用的系统信息,例如以下信息:

- ◆产品名称: QA661
- ◆固件版本: APP-V1.00
- ◆固件日期: 2015. XX. XX

#### 5、【升级固件】

升级固件包括升级应用程序和字库,步骤如下:

(1)、把升级文件拷贝到 SD 卡;

(2)、播放器插入含有升级文件的 SD 卡,按住前面板的确认键不松开,开启 电源开关,进入升级模式后松开确认键;

(3)、从升级文件列表里选择所需升级文件,按确认键开始升级,完成后重 启电源。

注:有关最新升级文件信息和下载请留意我们的网站:。

### 6、【USB 输入功能】

QA661 内置一个声音水平非常高的 XMOS USB 界面, 用户通过配套的 USB 线连 接 QA661 到电脑, 可以直接使用电脑播放音乐并从 QA661 输出。

(1)、使用 USB 线连接电脑,打开 QA661 电源开关;

(2)、下载或从标配 SD 卡找到 USB 驱动 XMOS USB Audio 2.0Driver.exe, 点击 Install 安装, 然后检测系统环境, 如果检测到 XMOS USB 界面, 再点击 Next 安装;

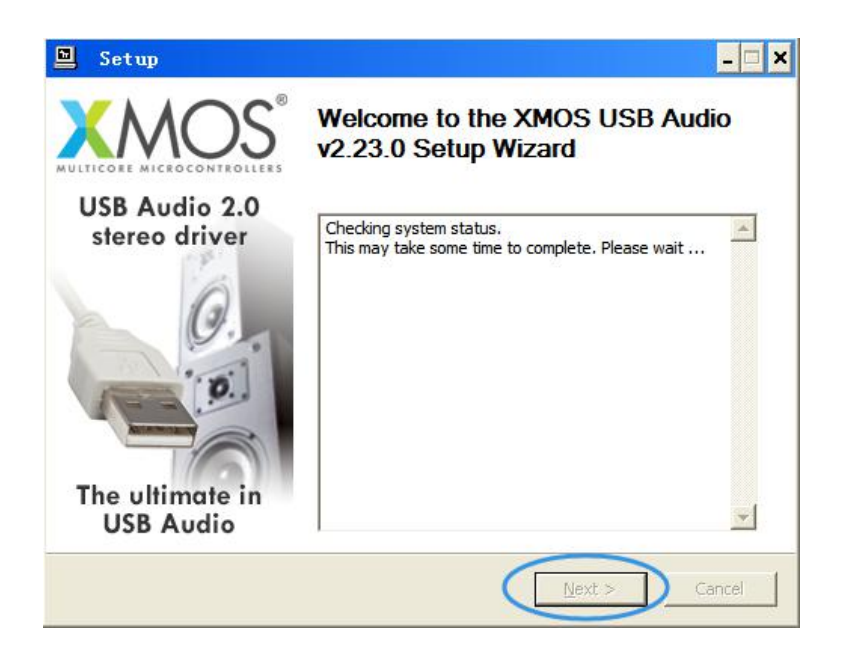

(3)、如果出现以下红色字体提示,请检测 USB 连接是否正常,因为 XMOS USB 界面需要连接电脑才能完成驱动安装;

Quloos

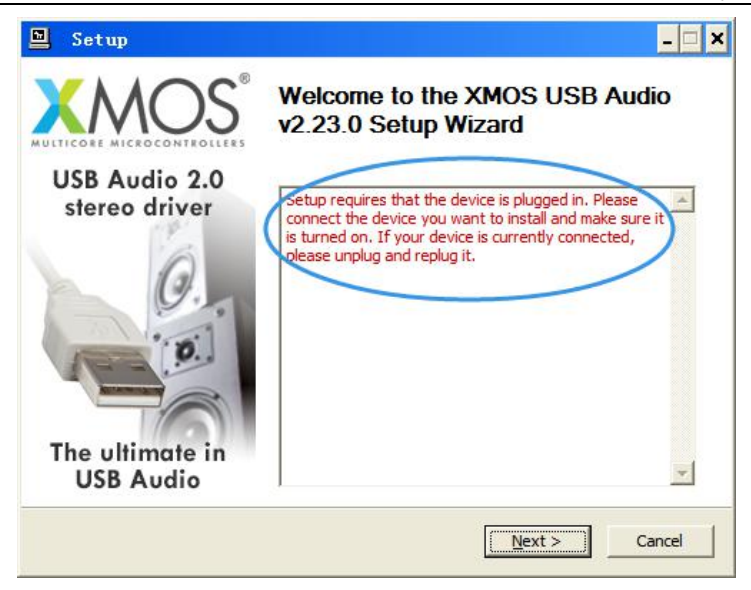

(4)、勾选 I accept terms of the Licence Agreement 单选框, 然后点 击 Next, 直到安装驱动结束:

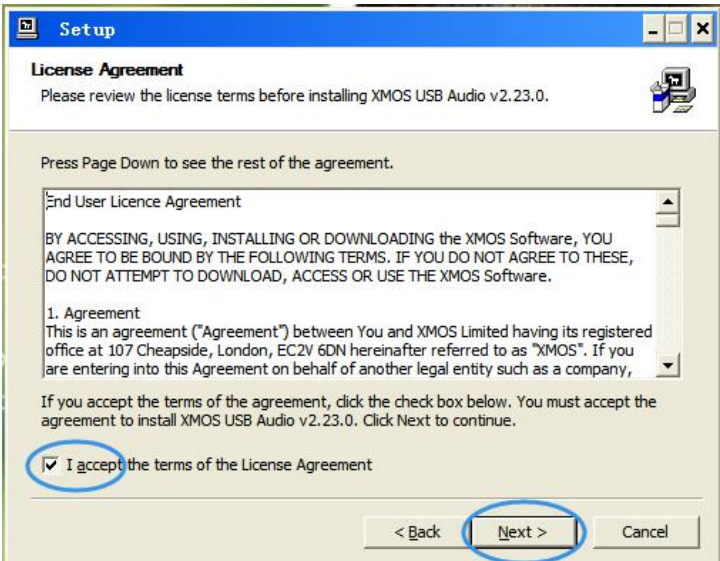

(5)、安装好 USB 驱动后,通过前面板的 S 键或遥控器的 USB 键选择为 USB 输入信号,也可以通过设置菜单的信号选择为"USB",此时 USB 输入功能开启, 显示屏切换为"USB INPUT"界面。

#### 7、【同轴输入功能】

同轴输入功能可以对输入的数字信号进行声音提升,无论您的是电视机顶 盒、DVD、高清播放机、低端 CD 机, 还是蓝牙或 WIFI 设备, 只要具备同轴输出 的,可以输入到 QA661, 经过 QA661 的电路对信号重整优化后,声音会变得好 听。

(1)、使用同轴线一端连接你机器的同轴输出,另一端接入 QA661 的后面 板印有 EXT COAX 标识的同轴接口;

(2)、打开 QA661 电源开关,通过前面板的 S 键或遥控器的 COAX 键选择为 同轴输入信号,也可以通过设置菜单的信号选择为"同轴",此时同轴输入功能 开启,显示屏切换为"COAXIAL INPUT"界面。

#### 8、【字时钟输入功能】

QA661 使用内部播放器时是具备一个完全电气隔离,并且参数非常好的字 时钟(WORD CLOCK)输出, 如果您的 DAC 也具备字时钟输入, 比如 Hilo, 则可 以通过一条 BNC 线连接 DAC 字时钟输入, 那 DAC 上的工作时钟就能和播放器完 全同步了,从而声音素质及听感进一步提升。

(1)、使用 BNC 线一端接入 QA661 的后面板印有 WORD CLOCK 标识的 BNC 接 口,另一端接入带字时钟输入功能的 DAC;

(2)、设置 DAC 的异步时钟源为字时钟输入。

## 附录 I、产品保修卡

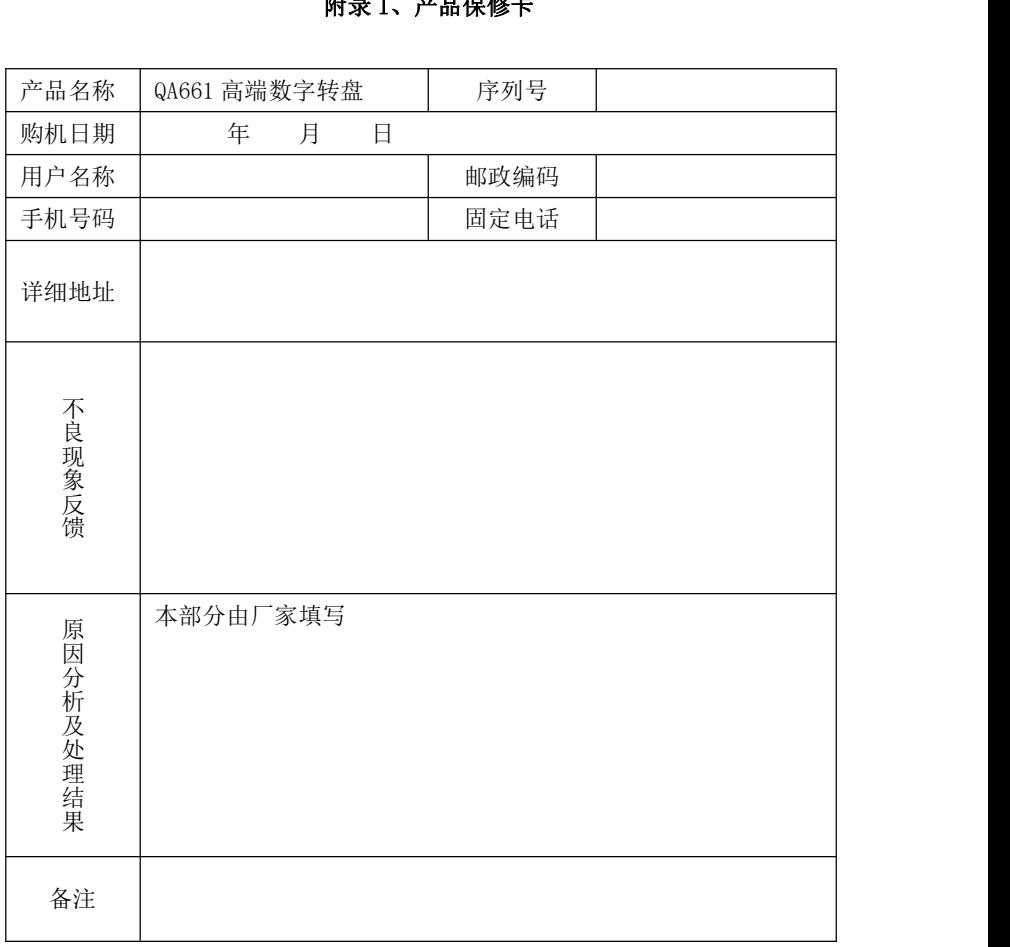

产品出现故障时,请认真填写好本表,并撕下与产品一起交给我们。 公司名称:深圳市乾龙盛电子科技有限公司(Quloos) 邮寄地址:深圳市龙华镇民治路牛栏前大厦 15 楼 A1502 联系电话:0755-28187975 0755-28187976 传真:0755-28187976 乾龙盛音响网站:http://www.qlshifi.com 邮箱[:cxqmcu@cxqmcu.com](mailto:cxqmcu@cxqmcu.com)